#### Администрирование информационных систем

#### Создание и управление веб-узлом

### Служба WWW

- Служба WWW является самой распространенной службой в IIS и используется для обслуживания вебстраниц.
- □ Управление созданием, редактирование и удалением веб-сайтов осуществляется с помощью:
	- оснастки Диспетчер служб IIS;
	- сценария iisweb.vbs;
	- редактирования файлов конфигураций MetaBase.xml и схемы MBSchema.xml;

#### Списки веб-узлов

- Используя Диспетчер служб IIS, можно выполнить настройку всех установленных компонентов IIS. Для настройки веб-узлов служит специальная папка.
- □ При открытии папки в левой части отображается список вебузлов, в правой – основная информация о каждом из них.

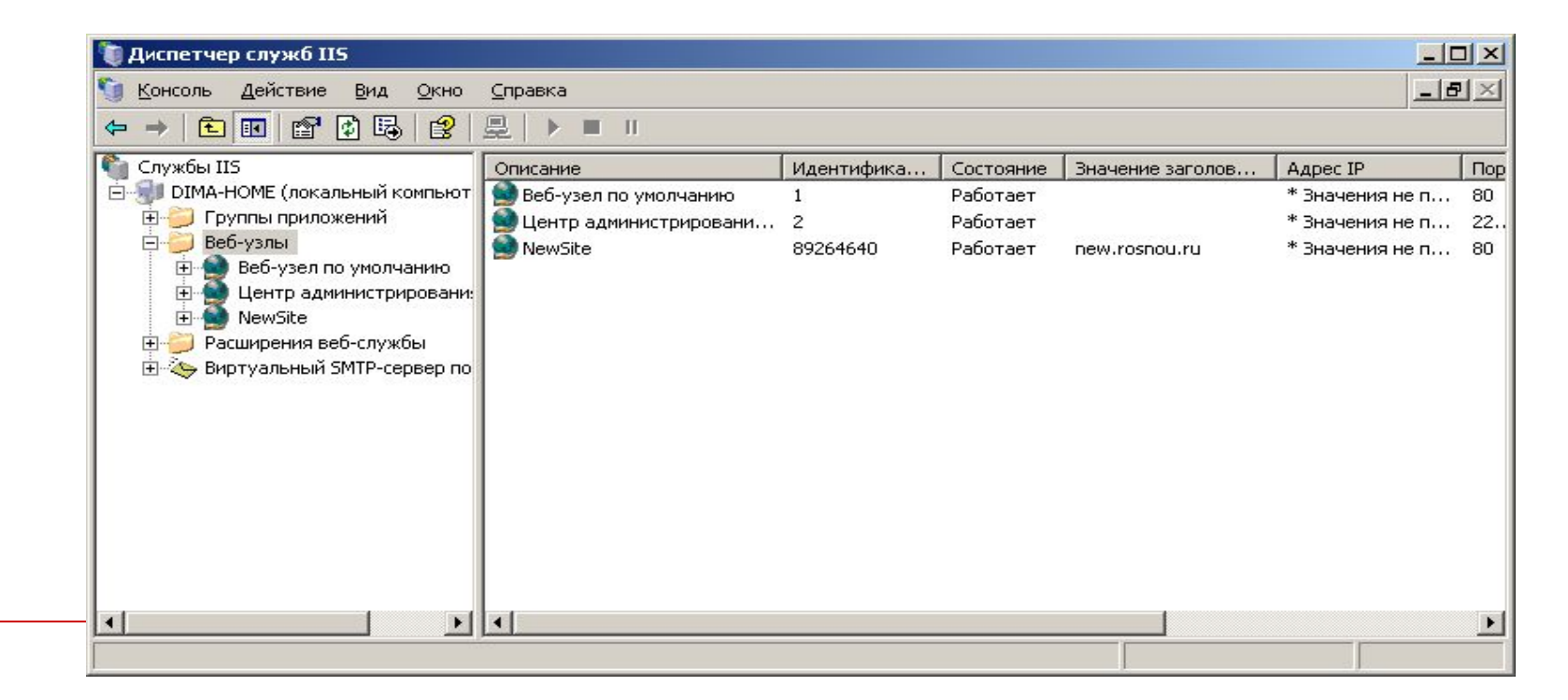

#### Параметры веб-узла

#### □ Идентификатор веб-узла:

Первым сайтом в списке является Веб-узел по умолчанию. Его идентификатор всегда равен 1. С каждым вновь создаваемым веб-узлом ассоциируется случайным образом сгенерированный идентификатор. Этот идентификатор используется в файле конфигурации для ссылки на данный узел, с ним работают все интерфейсы программирования;

□ Адресация веб-узла:

- Каждому работающему веб-узлу необходимо присвоить однозначный адрес. Доступны три способа адресации и один из адресов должен быть уникальным:
	- □ Значение заголовка узла;
	- □ IP-адрес;
	- □ Номер порта (не SSL-порт).

#### Управление веб-службами

- □ Используемая веб-узлами служба Windows называется World Wide Web Publishing Service. Она позволяет останавливать, запускать и приостанавливать работу отдельных веб-узлов.
- □ Для управления службами можно воспользоваться командами меню Действие Диспетчера IIS или с помощью кнопок на панели инструментов.
- □ Состояние веб-узла:
	- Работает;
	- Остановлен. Веб-узел не обслуживает клиентов и не отвечает на запросы;
	- Приостановлен. Веб-узел не отвечает на новые запросы. Процессы, запущенные перед остановкой, выполняются, после чего завершают свою работу.

#### Задачи управления веб-узлом

#### □ Создание нового веб-узла

На сервере можно создать несколько узлов, если каждый из них будет уникальным. Для создания веб-узла можно воспользоваться Мастером создания веб-узлов.

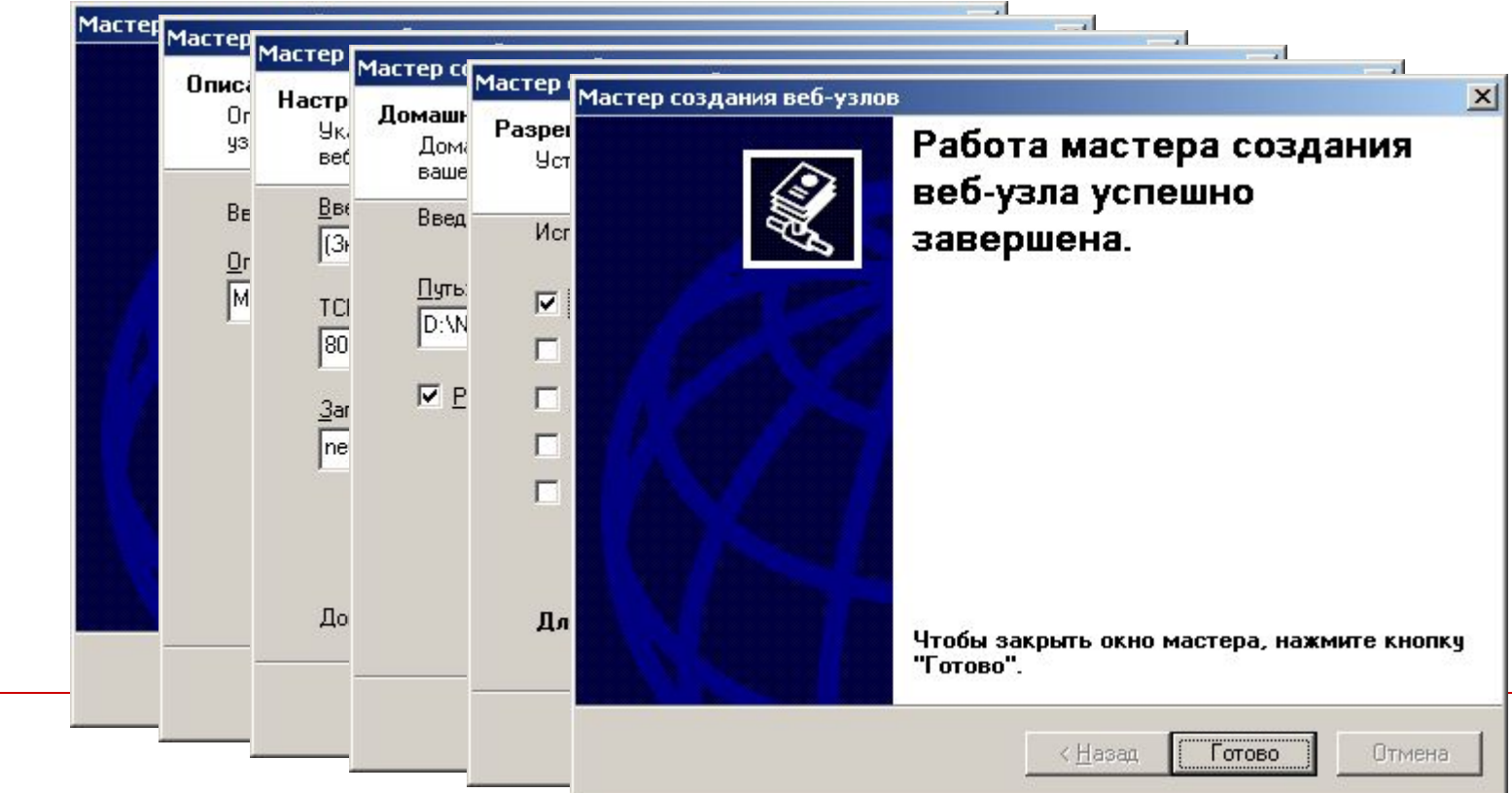

#### Создание виртуальных каталогов

В дополнение к физическим каталогам в Диспетчере IIS можно сконфигурировать и виртуальные каталоги. Виртуальный каталог позволяет перенаправлять клиентов в другой каталог, адрес URL или месторасположения на другом компьютере.

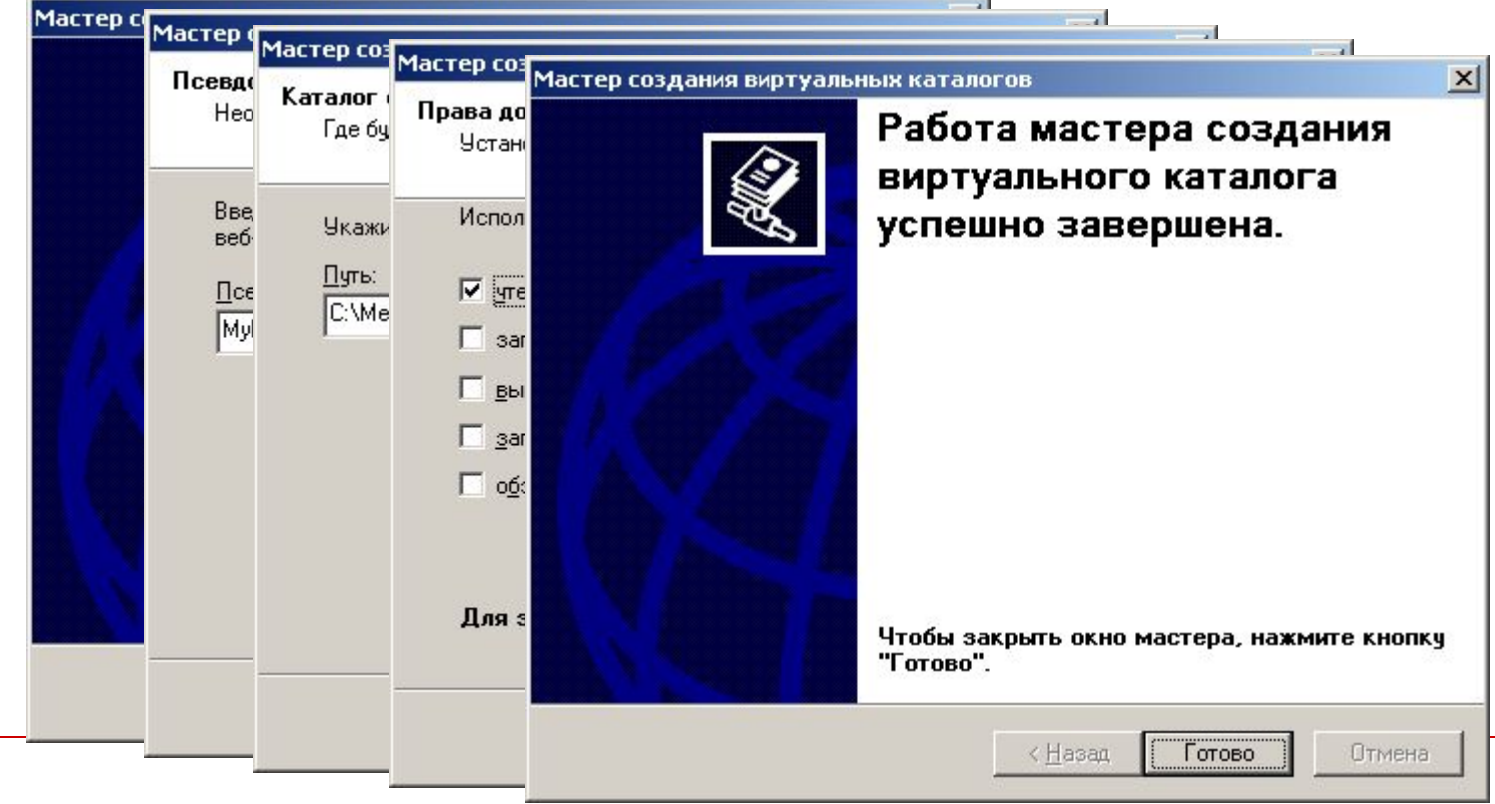

#### Сохранение конфигурации веб-узла в файле

После настройки веб-сайта можно сохранить ее в файле метабазы веб-узла. На основе сохраненной конфигурации можно создавать аналогичные узлы на других серверах, без перенастройки всех параметров.

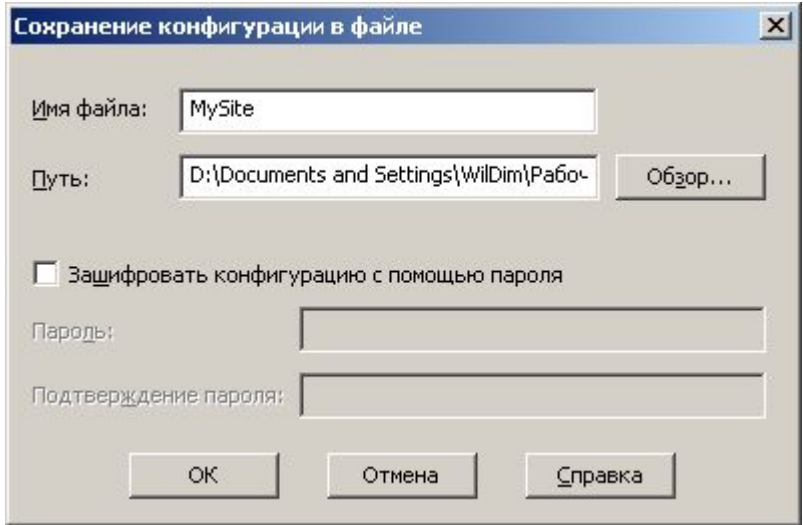

## Структура файла конфигурации

#### □ Файл конфигурации представляет собой документ xml.

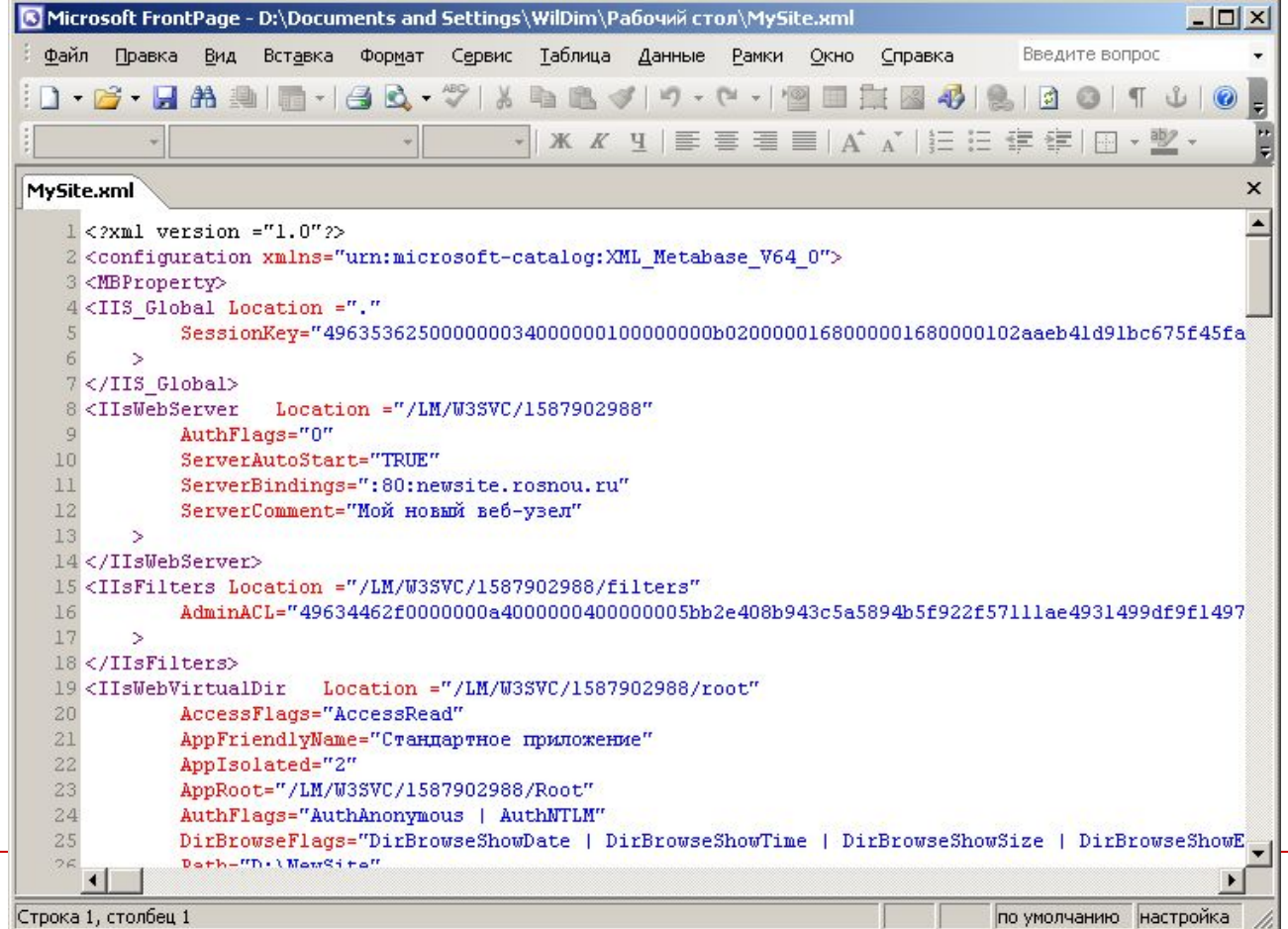

# Настройка параметров вебузла

- □ Для открытия окна свойств отдельного веб-узла необходимо щелкнуть правой клавишей мыши по его имени и выбрать пункт Свойства.
- □ Для управления параметрами веб-узла имеется несколько вкладок:
	- Веб-узел
	- Быстродействие
	- Фильтры ISAPI
	- Домашний каталог
	- Документы
	- Безопасность каталога
	- Заголовки HTTP
	- Безопасность каталога

#### Вкладка Веб-узел

- □ Значение поля Описание отображается в Диспетчере IIS.
- □ IP-адрес позволяет указать конкретное значение IP-адреса.
- □ TCP-порт и порт SSL установить уникальные значения портов (если порт отличен от стандартного, то при обращении к веб-узлу необходимо указать его в явном виде – http://адрес:номер\_порт)
- □ Время ожидания подключения задает промежуток времени в секундах, в течении которого серврер поддерживает для клиента открытое соединение
- □ Опция Разрешить поддержку открытых соединения HTTP позволяет серверу принимать запросы HTTP keep-alive от клиентов. При отключении снижается производительность.

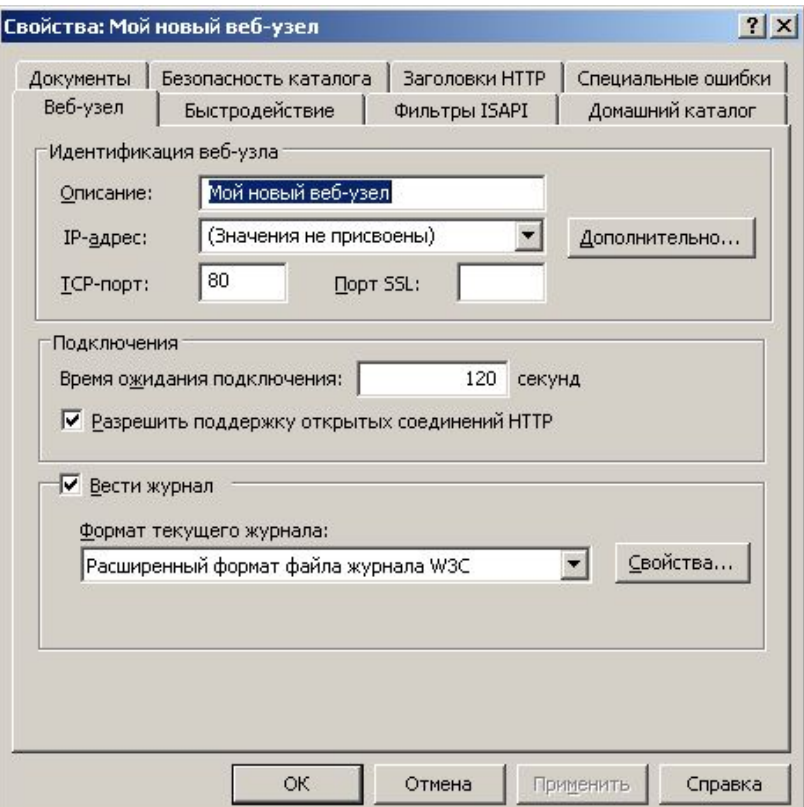

#### Вкладка Быстродействие

- Во вкладке Быстродействие настраивается управление полосой пропускания и количество подключений веб-узла.
- □ С помощью параметра Ограничить пропускную способность для этого вебузла настраивается максимальная пропускная способность канала связи (Кб/с)
- □ Переключатель Подключение к веб-узлу позволяет настроить количество одновременных подключений.

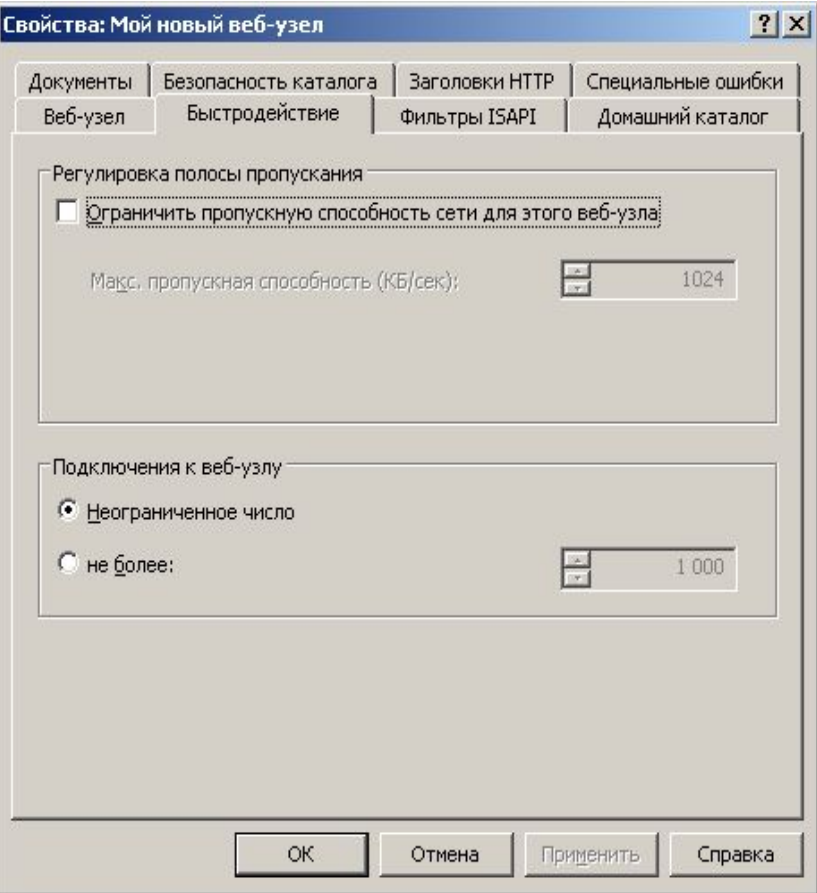

### Вкладка Фильтры ISAPI

- □ Во вкладке Фильтры ISAPI можно добавить или удалить фильтры для узла.
- □ Весь трафик HTTP будет передаваться фильтрам в установленном на вкладке порядке.
- □ Использование неправильно написанных фильтров может привести к снижению производительности.

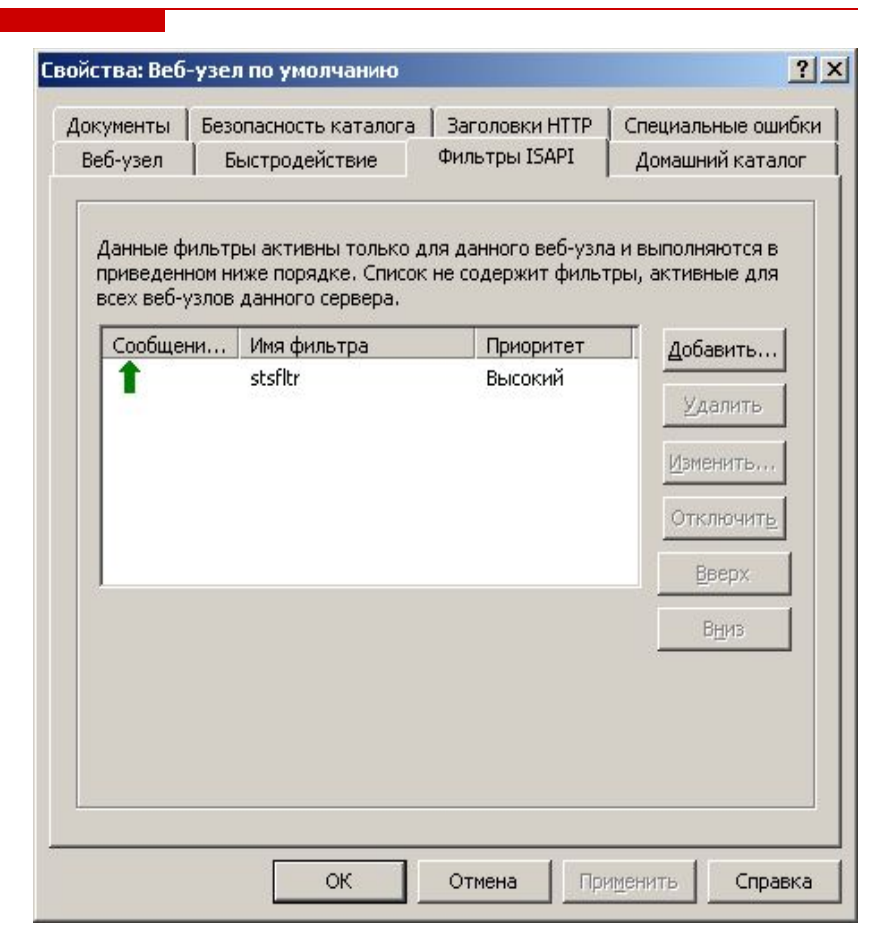

### Вкладка Домашний каталог

- □ Во вкладке Домашний каталог указывается место размещения данного узла и то, каким образом осуществляется обработка данных.
- □ Параметр Источник содержимого позволяет использовать локальный каталог, общую папку в локальной сети или перенаправление на другой адрес URL.
- □ Параметры приложения настраиваются в специальной области. По умолчанию используется группа приложений DefaulAppPool.

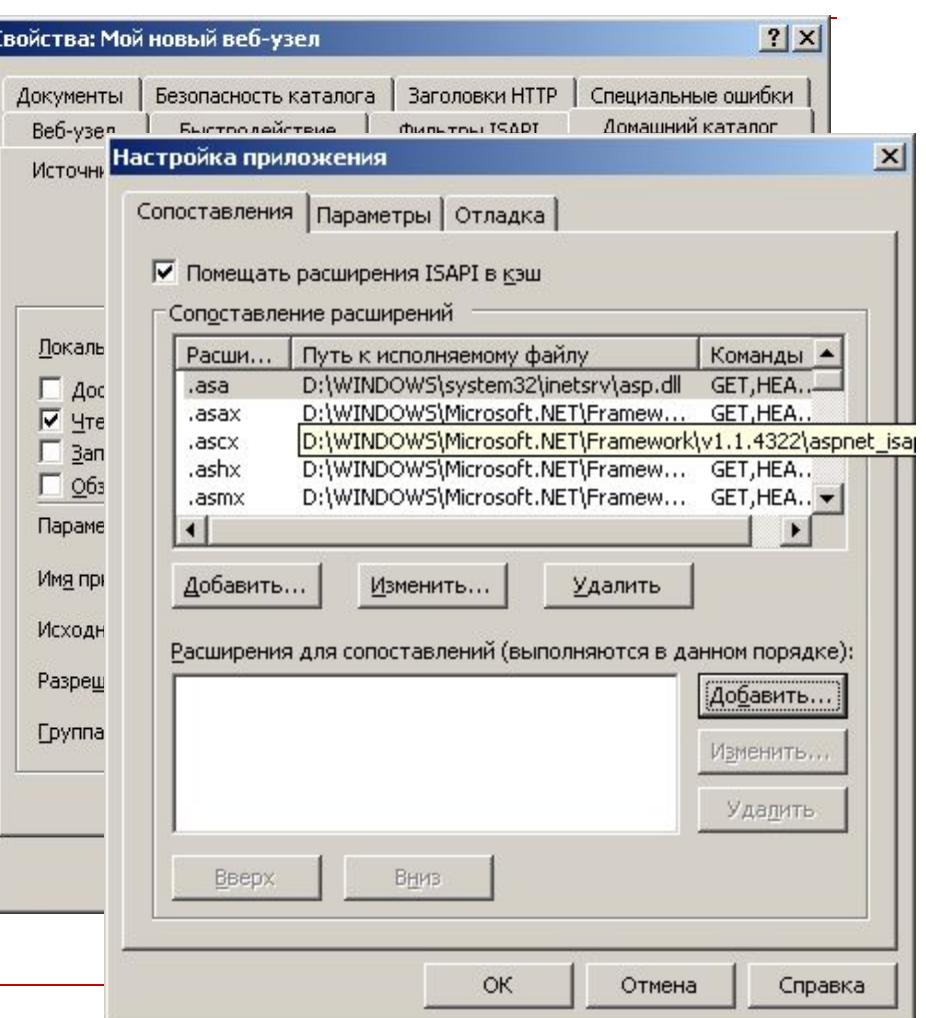

### Вкладка Документы

- □ Во вкладке Документы настраиваются стандартные страницы веб-узла, а также нижний колонтитул, размещаемый на каждой странице.
- □ Опция Задать страницу содержания по умолчанию позволяет указать страницу, которая отображается в том случае, если в строке адреса URL запроса не указано имя документа.
- □ Параметр Включить примечание документа позволяет разместить информацию внизу каждой страницу. Параметр работает только со статическими страницами.

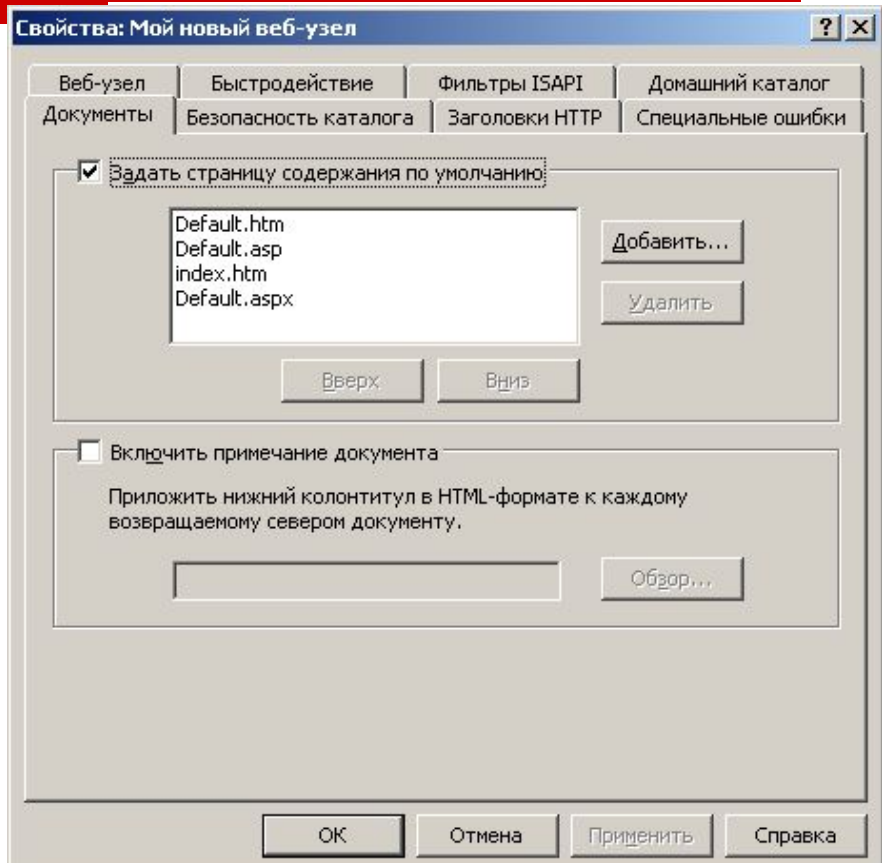

### Вкладка безопасность каталога

- □ Вкладка Безопасность каталога служит для настройки параметров безопасности:
	- настройка аутентификации клиентов IIS;
	- указание клиентов;
	- установка защиты соединения между клиентом и сервером.

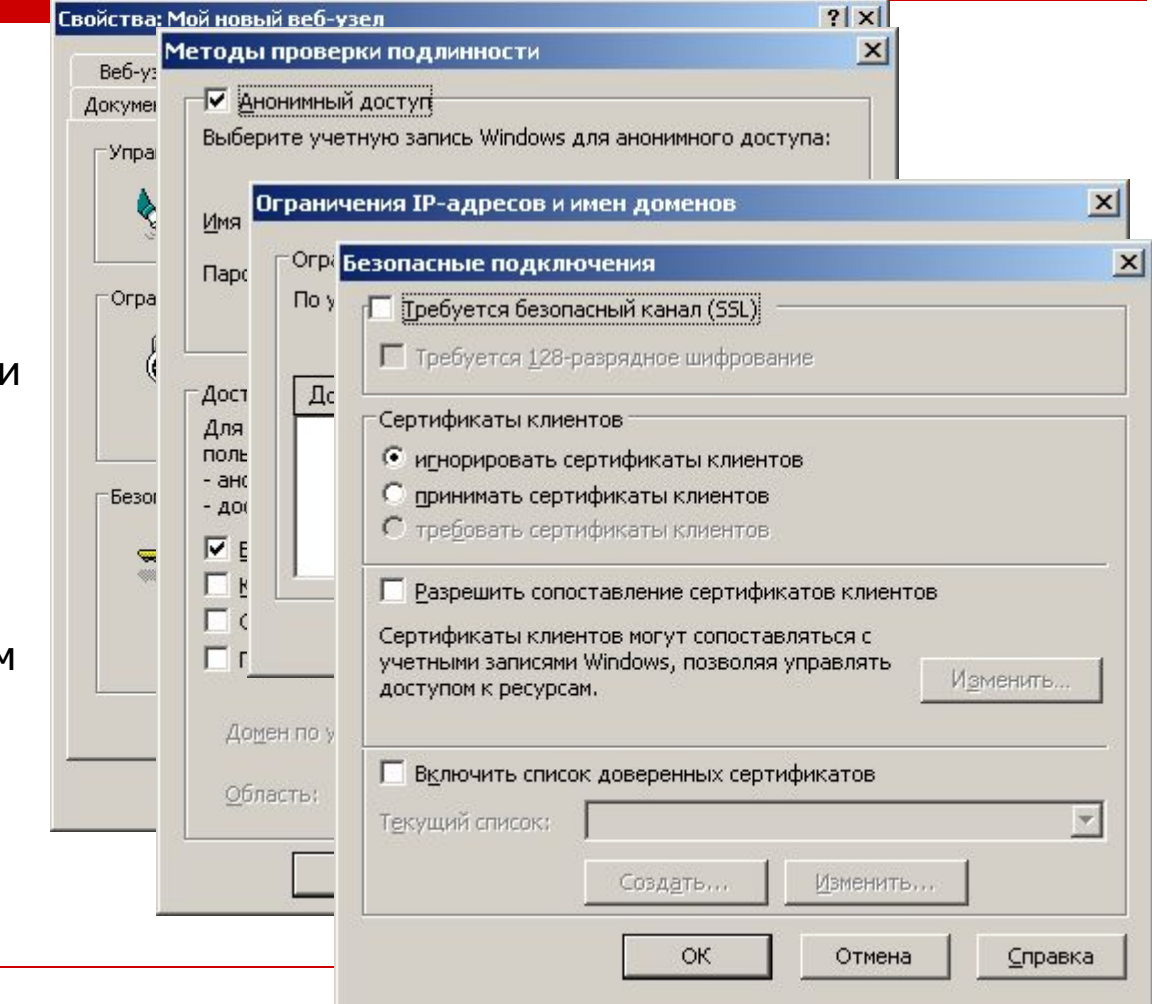

#### Вкладка Заголовки HTTP

- □ Во вкладке Заголовки HTTP настраивается срок действия содержимого, оценка содержимого и типы MIME.
	- Срок действия ограничивает кэширование содержимого по истечении установленного срока.
	- Оценка содержимого позволяет указать содержимое сайта с целью возможного ограничения.
	- Многоцелевые расширения почты Интернета (MIME) определяют типы файлов, работу с которыми обслуживает IIS.

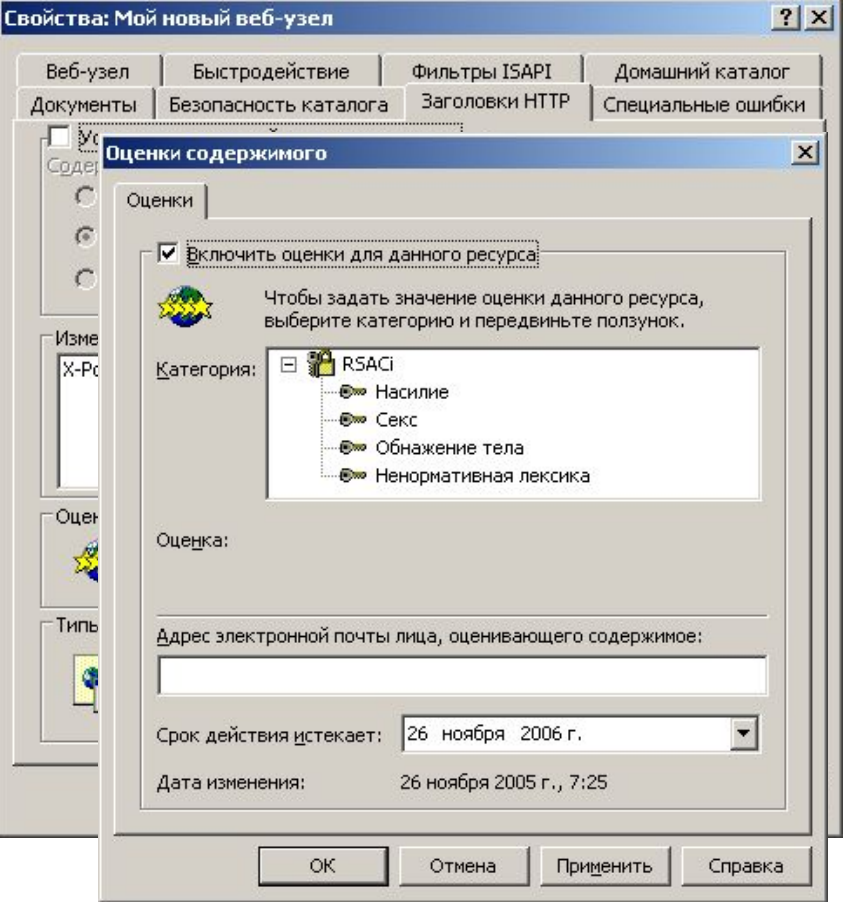

### Вкладка Специальные ошибки

- □ Вкладка Специальные ошибки используется для изменения стандартных сообщений об ошибках, отправляемых IIS.
- □ В окне отображаются код ошибки и размещение файла html, который будет использоваться для передачи клиенту сообщения об ошибке.

#### Гвойства: Мой новый веб-узі

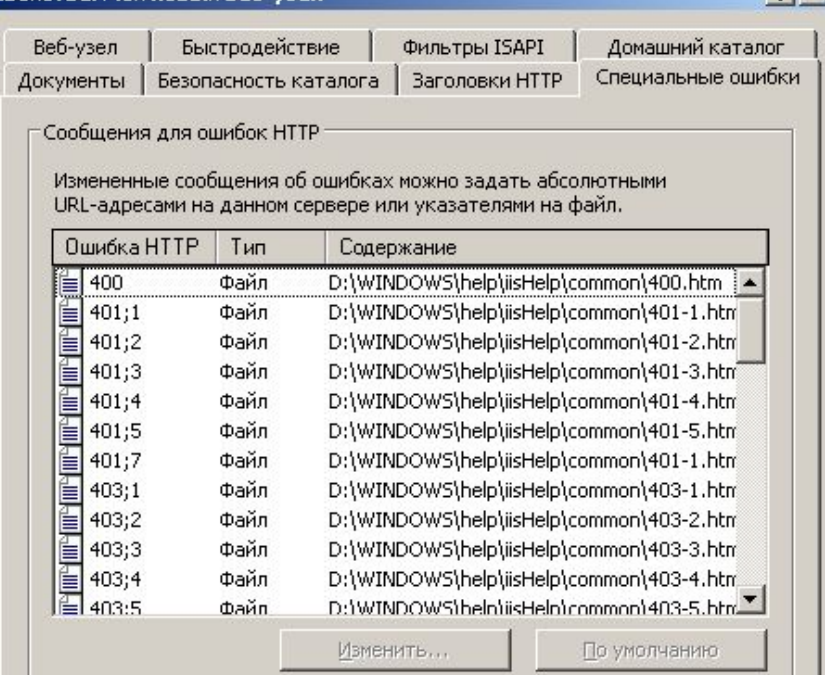

Отмена

ОК

Применить

Справка

 $2|x|$ 

#### Вкладки уровня каталога

- □ Возможна настройка веб-узла на уровне каталога. Изменение каталога влияет на все файлы этого каталога, а свойства наследуются подкаталогами.
- □ При внесении изменений, в случае конфликтов параметров в одном из подкаталогов, можно принять изменения или отключить наследование параметров.

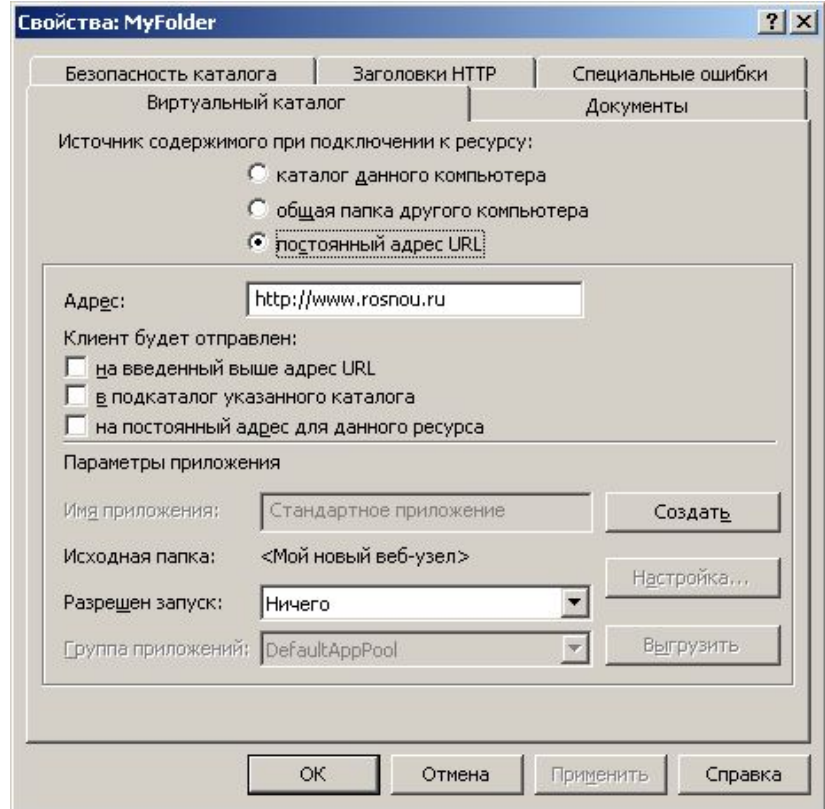

# Вкладки свойств уровня файла

- □ Можно изменять параметры на уровне отдельного файла. Содержит четыре вкладки:
	- Файл;
	- **Безопасность** файла;
	- Заголовки HTTP;
	- Специальные ошибки.

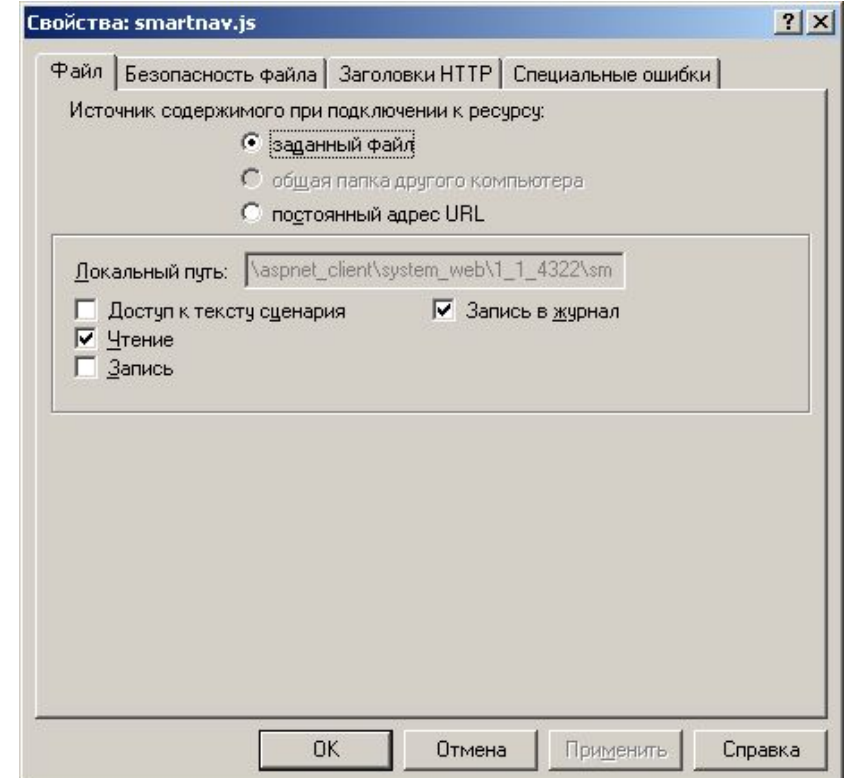

#### Пулы приложений

- □ Пулы приложений используются при работе IIS в режиме циркуляции рабочих процессов. Они связывают приложения с рабочими процессами, помогают управлять рабочим состоянием IIS.
- □ Рабочие процессы разделены, возникновение ошибок в одном из них не влияет на другие процессы, что обеспечивает доступность остальных приложений.

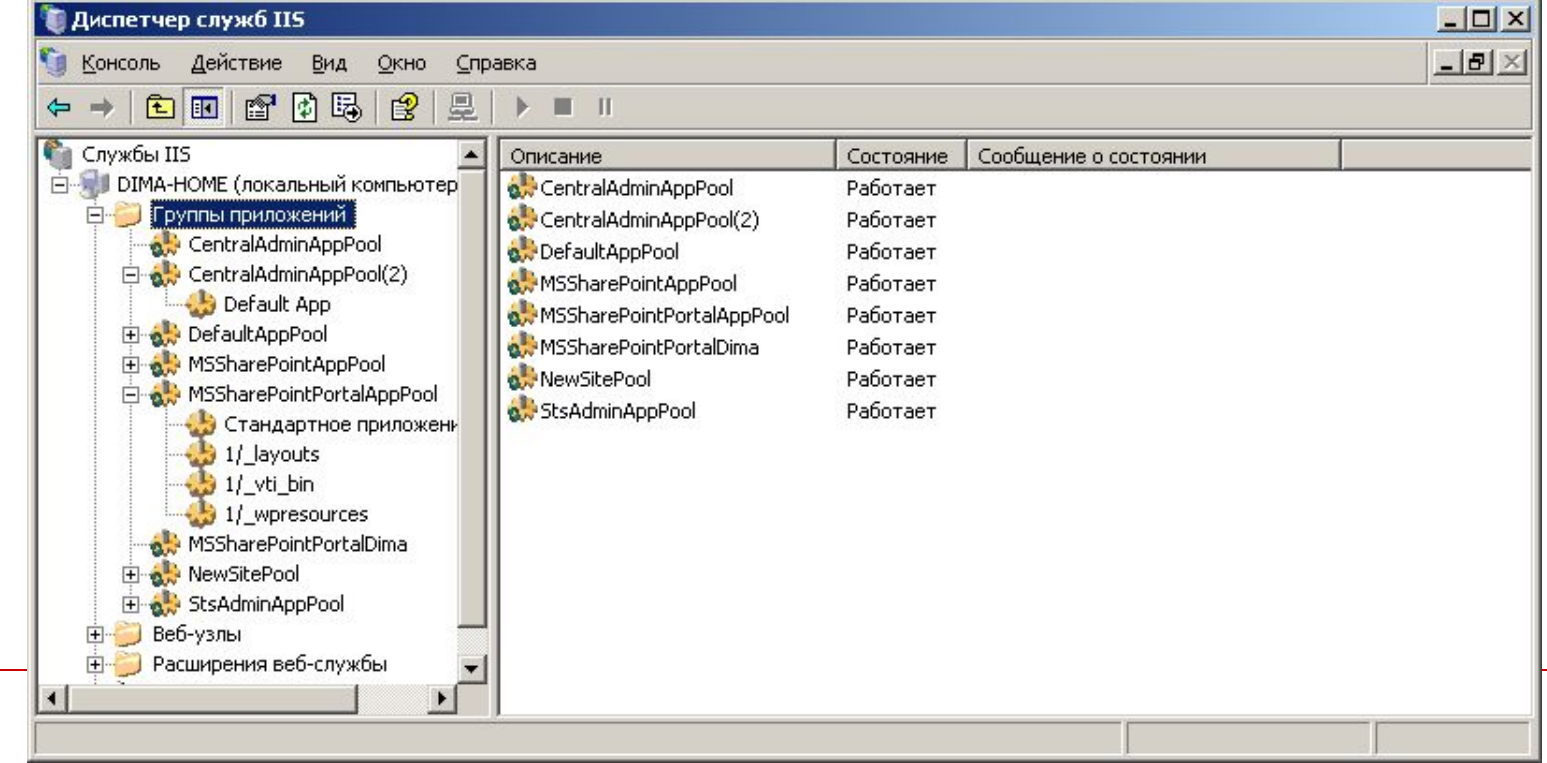

### Служба FTP

- □ Протокол передачи файлов является службой, входящей в состав IIS.
- □ С помощью FTP администратор может создавать на сервере FTP-узлы и определять способ взаимодействия Интернет пользователей с этой службой.
- □ Для управления FTP-узлами (создание, изменение конфигурации, удаление) используется консоль Диспетчер IIS. Кроме того, можно использовать сценарий iisftp.vbs.
- □ Сценарий позволяет автоматизировать задачи управления и взаимодействовать с другими сценариями.

#### Управление FTP-узлами

- □ Для управления FTP-узлами с помощью Диспетчера IIS, необходимо открыть соответствующий контейнер в окне Диспетчера.
- □ В левой части окна отображается список FTP-узлов, в правой – их свойства.

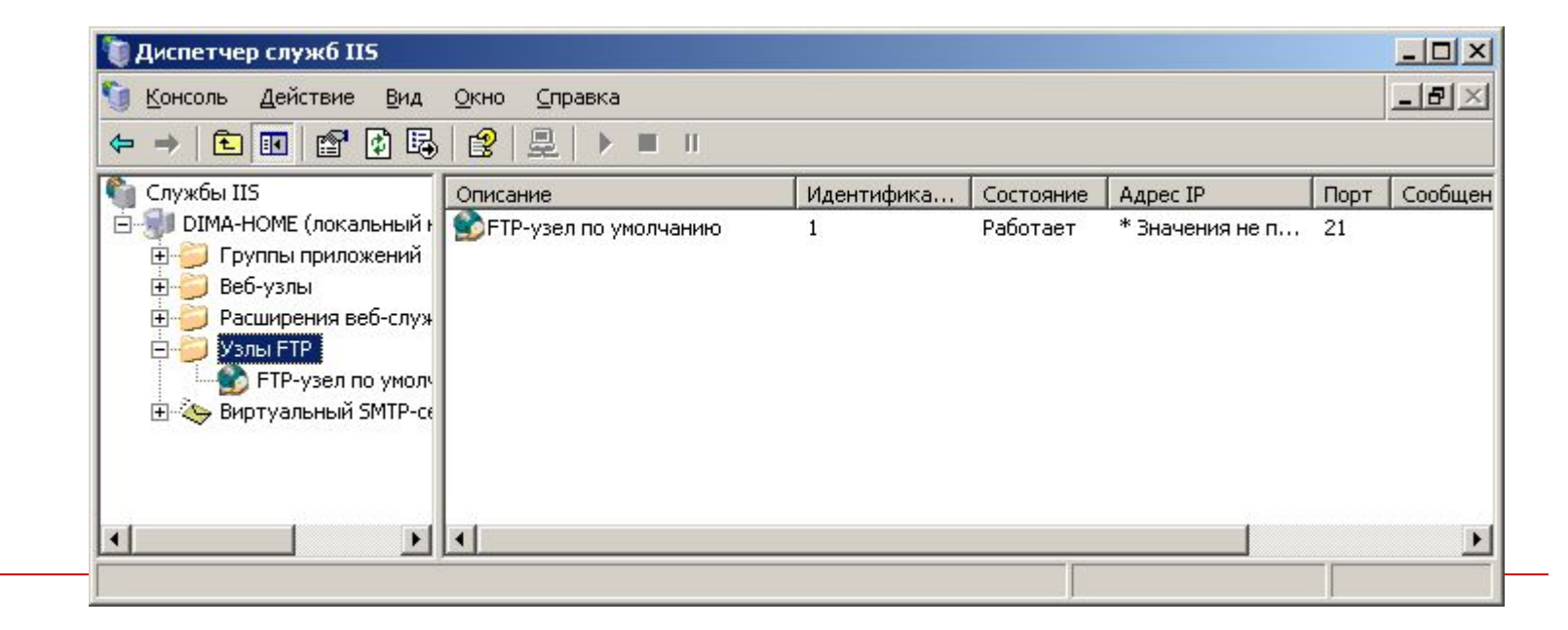

### Создание FTP-узла

#### □ Создать FTP-узел можно с помощью специального Мастера

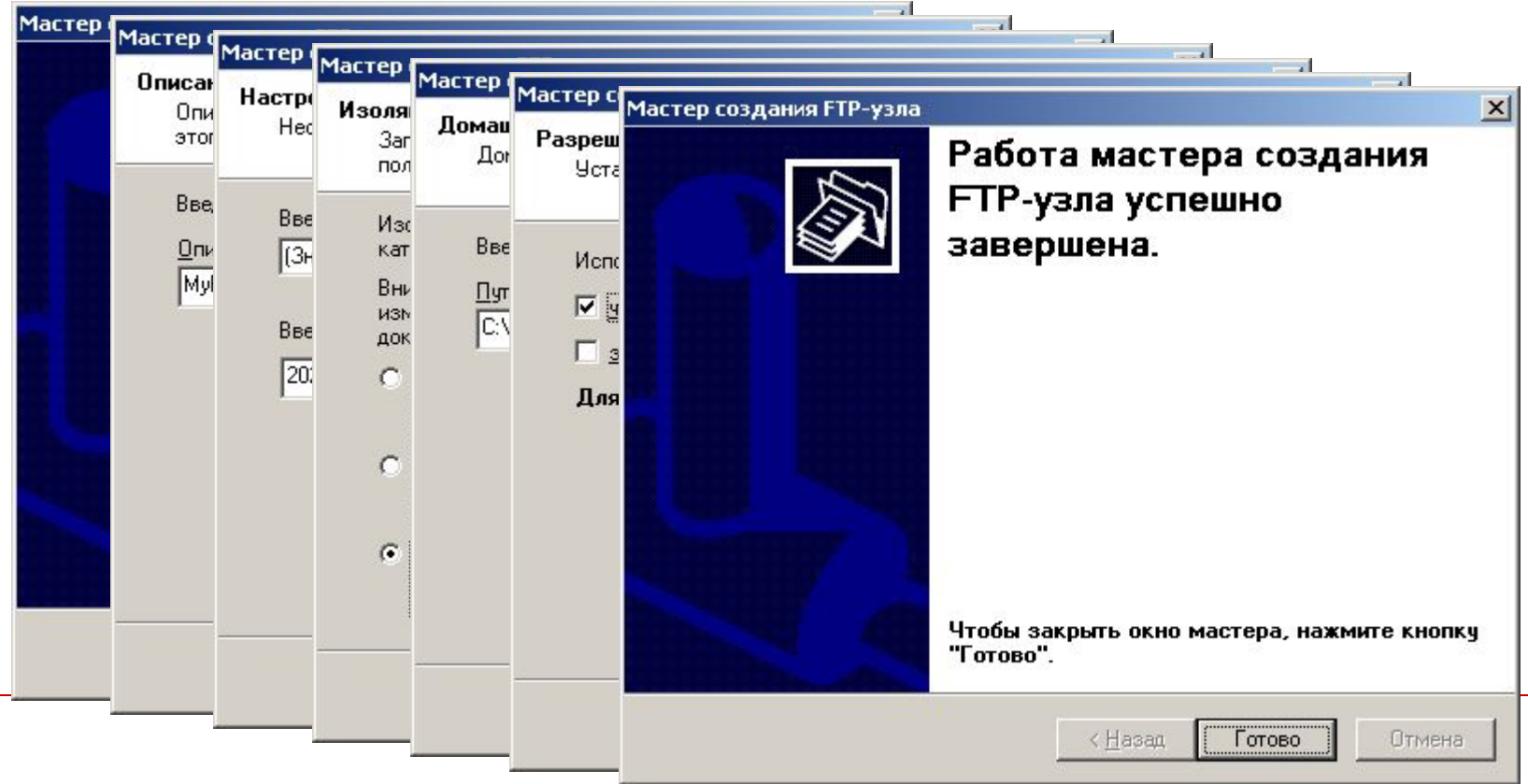

#### Свойства FTP-узла

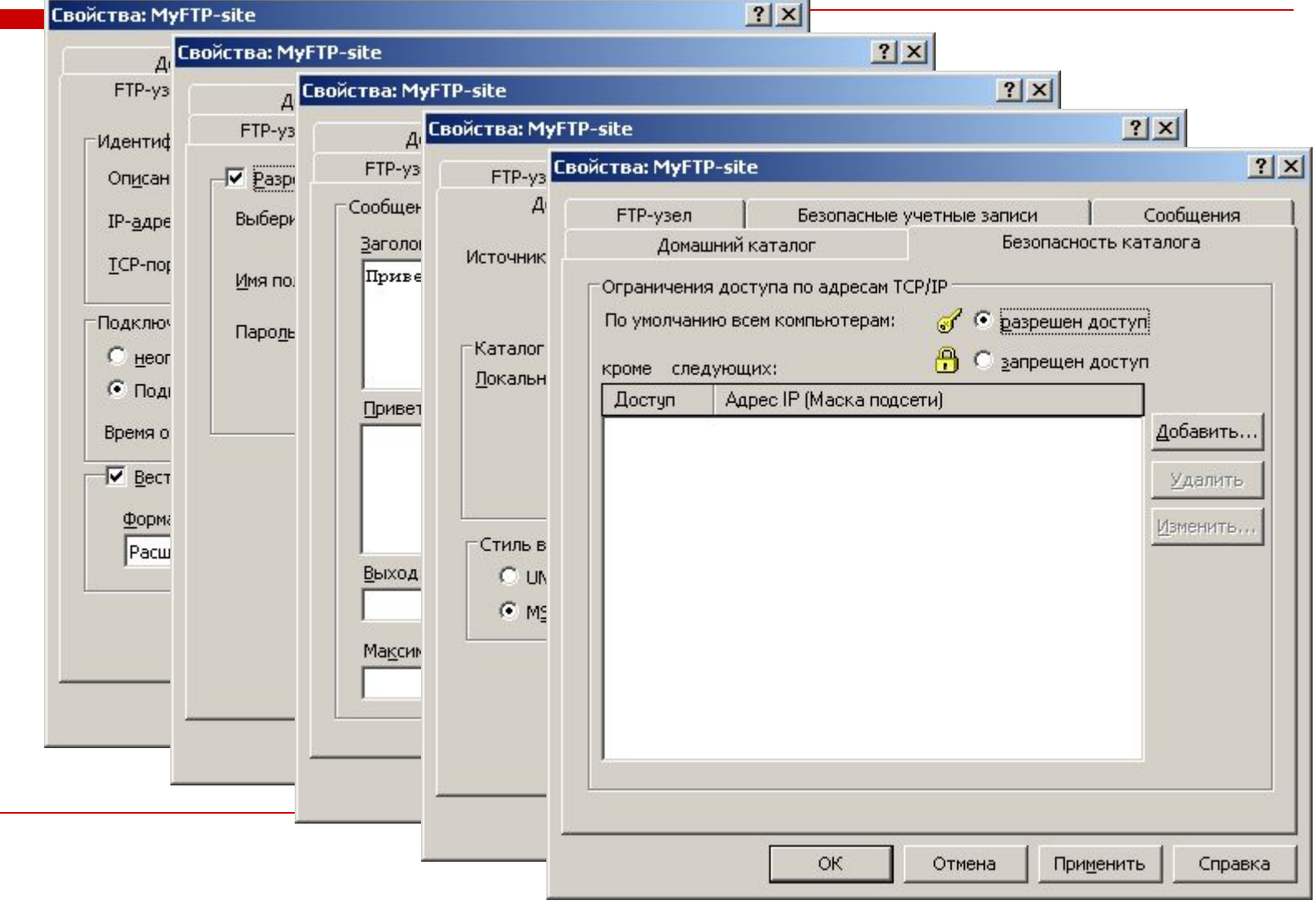